# **Migreer van AireOS WLC naar Catalyst 9800 met Automation with WLANPoller for AP Predownload**

## **Inhoud**

Inleiding Vereisten Gebruikte componenten Voorwaarden Probleem **Oplossing** Werkstroomconcept Bereid de bestandsserver voor met de AP-afbeeldingen WLAN-pollerbestanden configureren voor de downloadbewerking van de code CMDlist\_wlc.txt Cmdlist\_cos.txt / Cmdlist\_cos\_bcm.txt / Cmdlist\_cos\_qca.txt Config.ini Hoe te om welke APs te selecteren wordt beïnvloed? Voer de AP-code uit vóór de download en controleer Problemen met draaien? WLAN-pollerbestanden configureren voor de AP-migratiehandeling Cmdlist\_cos.txt **Referenties** 

## **Inleiding**

Dit document beschrijft het specifieke gebruiksgeval van een migratie van een AireOS draadloze LANcontroller (WLC) naar een Cisco IOS XE-gebaseerde Catalyst 9800 WLC.

## **Vereisten**

Dit is een migratie waarbij de netwerkbeheerder de downtime voor draadloze clients zo veel mogelijk wil beperken. Dit artikel behandelt niet de migratie van de configuratie tussen de twee controllermodellen en concentreert zich slechts op de automatisering van de AP-predownload zodat de Access points (AP) slechts eenmaal opnieuw opstarten wanneer het veranderen van controller.

## **Gebruikte componenten**

Dit artikel is geschreven op basis van een 9800-L en 3504 scenario, met 8.10 en 17.4.1, maar het moet op dezelfde manier van toepassing zijn op alle softwareversies en op 9800-CL, 9800-40,9800-80, 5520,8540, vWLC en 8510.

WLANPoller versie 3.1 is vereist

9800 versie 17.9 vereist een upgradepad door 17.3.7 als het komt van een eerdere versie en als het komt van AireOS 8.x software. Het is niet mogelijk om een soepele overgang te hebben tussen een 8,5 WLC en een 17,9 9800 met behulp van dit artikel om een enkele pre-download te bereiken, moet u dit artikel gebruiken

om een pre-download naar 17.3.7 te doen en vervolgens de AP's 17.9 van de WLC te laten downloaden met behulp van het gebruikelijke proces daarna.

Als een AP de 17.9-code downloadt terwijl hij een versie eerder uitvoert dan 17.3.5/17.3.6/17.3.7, klaagt hij over onvoldoende ruimte om de 17.9-afbeelding te installeren. Dit upgradepad is niet vereist als u naar een eerdere 9800 release gaat dan 17.9 (controleer de 9800 release notes om te zien of er een upgradepad is. Overweeg te komen van AireOS is als komen van een 16.12 9800)

## **Voorwaarden**

In dit document wordt ervan uitgegaan dat u een AireOS WLC en een 9800 WLC hebt, die beide al geconfigureerd zijn en klaar zijn voor migratie. Er wordt ook van uitgegaan dat u in uw netwerk een TFTP/SFTP-server hebt geconfigureerd die bereikbaar is via de toegangspunten.

## **Probleem**

Om de downtime tijdens een upgrade te minimaliseren, vertrouwt de netwerkbeheerder doorgaans op de predownload AP. Deze eigenschap staat toe, wanneer de controller al een nieuwe code heeft gedownload maar nog niet op die nieuwe code is opgestart, AP's om de nieuwe code al te downloaden terwijl ze nog steeds klanten onderhouden. Dit betekent dat wanneer de WLC op de nieuwe code herstart, de AP's slechts eenmaal herstarten om op die nieuwe code te beginnen.

Zonder AP pre-download, moeten AP's wachten op de WLC om terug online te komen op de nieuwe code om te proberen om zich aan te sluiten bij het en pas dan te realiseren dat ze een nieuwe code moeten downloaden, allemaal tegelijk downloaden en dan opnieuw opstarten en proberen om opnieuw toe te treden.

AP pre-download, bovenop het verminderen van cliëntonderbreking, is ook nuttig voor situaties waar de takken een kleine verbinding van WAN hebben of de latentie op de verbinding van WAN betekent een lange tijd om de nieuwe code voor deze APs te downloaden. De download gebeurt terwijl de AP nog steeds bezig is met het onderhouden van clients wanneer de AP pre-download gebruikt.

Het probleem bij een migratie is echter dat u te maken hebt met twee afzonderlijke controllers (een actieve AireOS en een actieve Cisco IOS XE) en dat er in deze situatie geen ingesloten middelen zijn om AP predownload te gebruiken voor de AP om een code van een andere controller te pre-downloaden. De oplossing ligt in programmeerbaarheid en automatisering.

## **Oplossing**

### **Werkstroomconcept**

Dit artikel verklaart de automatisering (met behulp van de openbare WLAN Poller tool, beschikbaar op [https://community.cisco.com:443/t5/wireless-mobility-knowledge-base/enterprise-wlan-poller-version/ta](https://community.cisco.com:443/t5/wireless-mobility-knowledge-base/enterprise-wlan-poller-version/ta-p/4010526)[p/4010526](https://community.cisco.com:443/t5/wireless-mobility-knowledge-base/enterprise-wlan-poller-version/ta-p/4010526)) van een eenvoudig proces:

- Verbinding maken met alle of een subset van de AP's die via SSH zijn aangesloten op de AireOS WLC.
- Start de voordownload van het Cisco IOS XE AP-beeld via de opdracht **archiefdownload-sw**. De AP downloadt vervolgens het beeld naar zijn back-uppartitie terwijl hij nog steeds clients onderhoudt en normaal werkt
- Wanneer u klaar bent om het AP te migreren, configureer dan de 9800 WLC als primaire WLC voor de AP's en start ze opnieuw op
- APs reboot onmiddellijk op de nieuwe (Cisco IOS XE compatibele) code en sluit zich aan bij de 9800 •WLC zonder verdere reboot, waardoor de downtime wordt beperkt tot één reboot cyclus.

Het voordeel ligt in de ontkoppeling van de code downloaden van de daadwerkelijke migratie / reboot en de beperking tot één reboot cyclus

### **Bereid de bestandsserver voor met de AP-afbeeldingen**

De gemakkelijkste manier is om het AP bundelbestand te downloaden dat alle AP-beelden voor een bepaalde versie bevat. Ga naar cisco.com download sectie en download de 9120 Ingesloten draadloze controller bestand voor de release van uw keuze. Het is een .tar-bestand met de CAPWAP AP-afbeelding voor elk AP-model. Haal simpelweg alle .tar content naar je TFTP/SFTP server en je bent klaar.

### **WLAN-pollerbestanden configureren voor de downloadbewerking van de code**

Na het downloaden van WLAN Poller voor Mac of Windows, zijn er een paar bestanden om te bewerken om het aan te passen aan uw netwerk en configuratie.

Wanneer de WLANPoller, in werking gesteld, met WLC verbindt, controleer APs en SSH aan allen aangesloten. Vervolgens wordt een specifieke lijst met opdrachten op de WLC en op de AP's uitgevoerd.

### **CMDlist\_wlc.txt**

Dit bestand bevat de lijst met opdrachten die WLAN Poller op de AireOS WLC uitvoert telkens wanneer deze wordt uitgevoerd. Wij hebben niet alle opdrachten nodig die standaard in dit bestand staan, dus verlaag deze bestandsinhoud tot alleen deze 2:

show time show ap summary

Dit maakt een lijst van de AP's aangesloten op de WLC en de tijd, alleen voor tracking en vastlegging doel

#### **Cmdlist\_cos.txt / Cmdlist\_cos\_bcm.txt / Cmdlist\_cos\_qca.txt**

Dit bestand bevat de lijst met opdrachten die naar de AP's van de x800-reeks (1800.2800.3800) worden verzonden.

Verwijdert de bestaande set opdrachten en vervang deze door deze opdrachten

```
show clock
archive download-sw /no-reload tftp://192.168.1.12/%apimage%
```
Vervang het IP-adres uit het vorige voorbeeld door het IP van uw TFTP- of SFTP-servergegevens

Deze stap is afhankelijk van verschillende niveaus van de AP-modellen waarop u zich richt.

Het bestand cmdlist cos qca voert alleen opdrachten uit op 9117 en 9130 access points. Het bestand cmdlist cos bcm voert alleen opdrachten uit op 9115 en 9120 access points.

het bestand cmdlist cos voert opdrachten uit op 1800s/2800/3800/1540/1560 AP's.

Dit betekent dat u uw opdrachten in een of meer van deze bestanden moet schrijven, afhankelijk van de toegangspunten die u hebt.

De tweede truc is dat u het juiste AP beeld voor het juiste AP model moet specificeren. Het voorbeeld dat net daarvoor gegeven werd, werd uitgevoerd op een 1815 AP die het "ap1g5" beeldbestand uitvoert. Het trefwoord **%apimage% (**percentagetekens inbegrepen) is een speciaal trefwoord voor WLANPoller dat moet worden vervangen door de eigenlijke bestandsnaam van het ap-beeld.

Voor het gemak wordt hier een tabel weergegeven met AP-modellen en de afbeelding die ze uitvoeren:

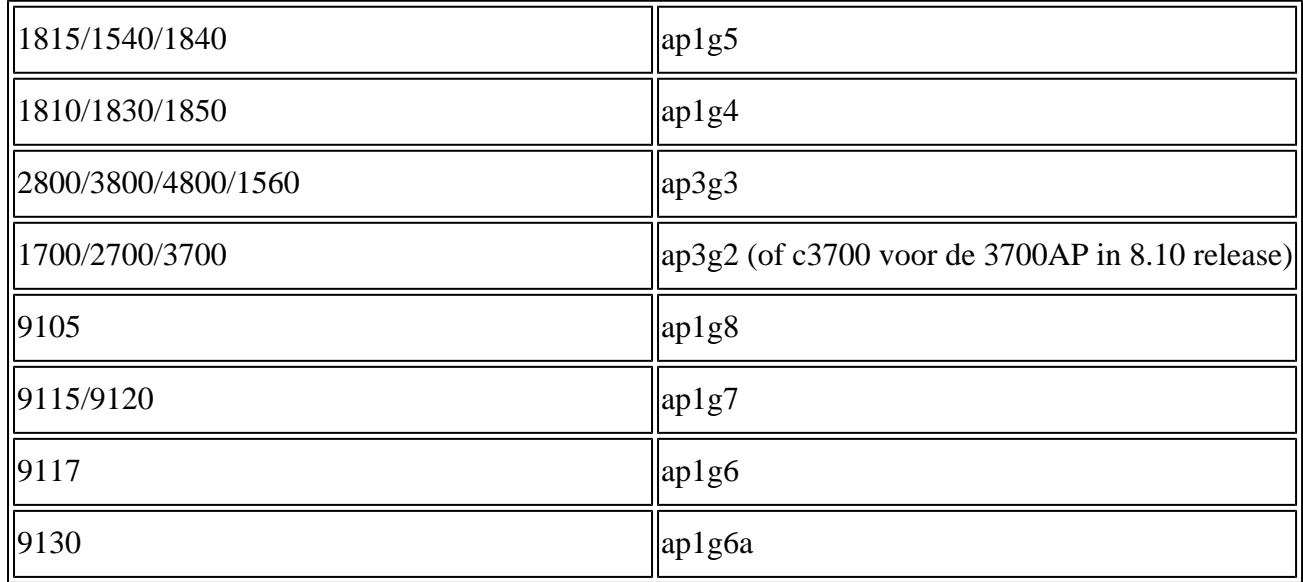

#### **Config.ini**

Config.ini is het hoofdconfiguratiebestand en moet voor bepaalde velden worden gewijzigd. Deze sectie behandelt slechts de gebieden die van het gebrek moeten worden veranderd:

wlc\_user:

wlc\_pasw:

wlc\_enable:

ap\_user:

ap\_pasw:

ap\_enable:

ipaddr:

#### **Hoe te om welke APs te selecteren wordt beïnvloed?**

Standaard, als u zojuist de instructies tot nu toe hebt gevolgd, wordt ALLE AP's die momenteel zijn aangesloten bij de AireOS WLC beïnvloed door het script.

Als je het per batch van AP's tegelijk wilt doen, zijn er verschillende manieren.

In het configuratiebestand.ini kunt u het veld **"ap\_name\_filter ="** opheffen en een voorvoegsel van de APnaam typen.

Voorbeeld:

ap\_name\_filter = Branch1-

Dit filter verbindt met alle APs die aan WLC zijn aangesloten waarvan naam met "Branch1-" begint

Als u specifieker wilt zijn, kunt u het veld "aplist:" van het configuratie.ini-bestand gebruiken.

Er wordt een voorbeeld van een CSV-bestand met een wlanpoller meegeleverd. U kunt daar de lijst met APnamen en IP's invoeren waar het script verbinding mee moet maken.

### **Voer de AP-code uit vóór de download en controleer**

Draai het 'wlanpoller' script. Het geeft vervolgens de verbindingsdetails weer en geeft u de hoeveelheid AP's die het zag op de WLC en kon SSH in. Elke fout kan aan het einde worden weergegeven in de sectie "Fout".

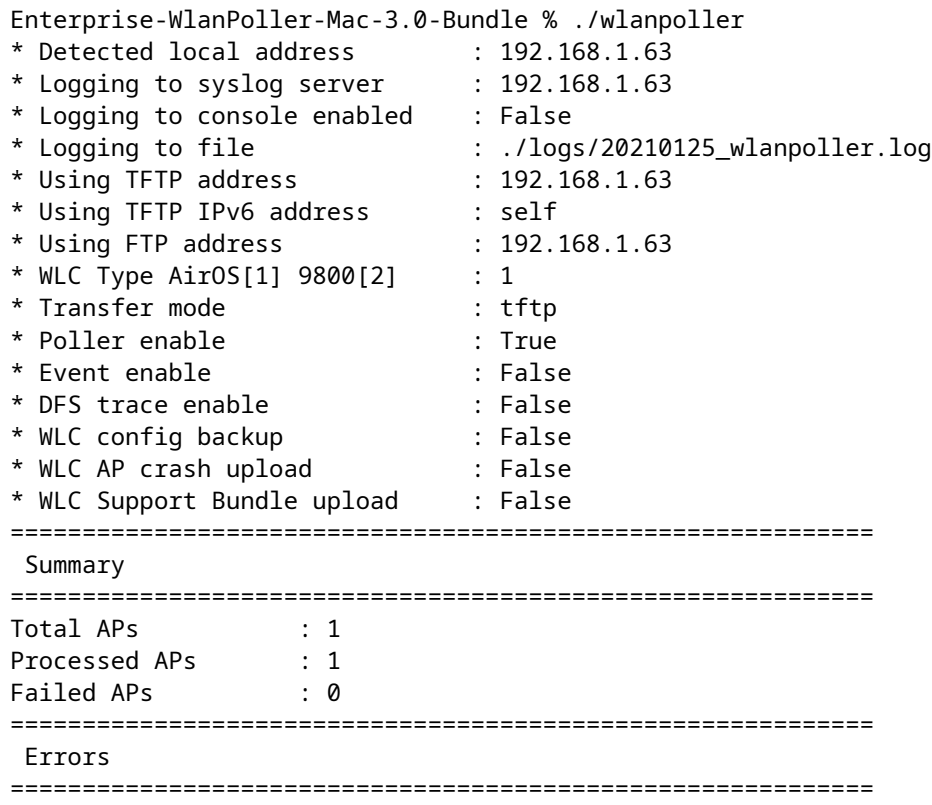

#### **Problemen met draaien?**

Om te controleren of het script precies goed liep tot nu toe kunt u elke AP controleren of de back-up afbeelding uw doel Cisco IOS XE-code is.

Een "showversie" op de AP CLI zou bijvoorbeeld op dit punt weergeven als alles succesvol was:

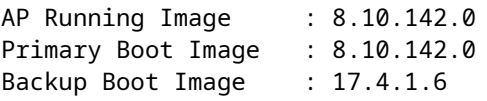

In de WLANpoller "logs" map, vindt u timestamped-log bestand van het WLANpoller script zelf als er iets verkeerd ging.

Het script is misschien succesvol verlopen, maar de overdracht kan mislukt zijn. In de map "data" in WLAN Poller vindt u het resultaat van de SSH-sessies die door WLAN Poller zijn ingesteld naar de WLC en APâ€<sup>™</sup>s en kunt u elk probleem identificeren. Hier is een voorbeeld waar de server van TFTP niet online

was:

ndarchis@NDARCHIS-M-J3HN 25 % pwd /Users/ndarchis/Downloads/Enterprise-WlanPoller-Mac-3.0-Bundle/data/2021/01/25 ndarchis@NDARCHIS-M-J3HN 25 % ls cos\_1815AP.log wlc\_WLCNico.log ndarchis@NDARCHIS-M-J3HN 25 % cat cos\_1815AP.log

show clock \*13:38:02 UTC Mon Jan 25 2021 1815AP#

archive download-sw /no-reload tftp://192.168.1.12/ap1g5 Starting download AP image tftp://192.16

ndarchis@NDARCHIS-M-J3HN 25 %

### **WLAN-pollerbestanden configureren voor de AP-migratiehandeling**

**Cmdlist\_cos.txt**

```
show clock
capwap ap secondary-base dummy 192.0.2.1
capwap ap primary-base <9800 name> <9800 IP>
%confirm% reload
```
Het sleutelwoord %verify% is vereist wanneer voor de opdracht na het sleutelwoord een "[bevestig]" prompt nodig is, zoals voor de opdracht opnieuw laden. Dit accepteert de prompt.

Met deze set opdrachten wordt de 9800 ingesteld als primaire WLC en wordt vervolgens de AP-herlading geactiveerd.

## **Referenties**

[https://community.cisco.com:443/t5/wireless-mobility-knowledge-base/enterprise-wlan-poller-version/ta](https://community.cisco.com:443/t5/wireless-mobility-knowledge-base/enterprise-wlan-poller-version/ta-p/4010526) $p/4010526$ 

### Over deze vertaling

Cisco heeft dit document vertaald via een combinatie van machine- en menselijke technologie om onze gebruikers wereldwijd ondersteuningscontent te bieden in hun eigen taal. Houd er rekening mee dat zelfs de beste machinevertaling niet net zo nauwkeurig is als die van een professionele vertaler. Cisco Systems, Inc. is niet aansprakelijk voor de nauwkeurigheid van deze vertalingen en raadt aan altijd het oorspronkelijke Engelstalige document (link) te raadplegen.